# Dell PowerVault 网络连接存储 (NAS) 系统 故障排除指南

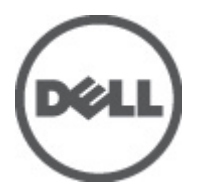

## <span id="page-1-0"></span>注、小心和警告 ■ 备注: "注"表示可以帮助您更好地使用计算机的重要信息。 小心: "小心"表示可能会损坏硬件或导致数据丢失,并说明如何避免此类问题。 警告: "警告"表示可能会造成财产损失、人身伤害甚至死亡。

#### **©** 2012 Dell Inc.

本文中涉及的商标:Dell™、Dell 徽标、Dell Precision™、OptiPlex™、Latitude™、PowerEdge™、PowerVault™、PowerConnect™、 OpenManage™、EqualLogic™、Compellent™、KACE™、FlexAddress™、Force10™ 和 Vostro™ 是 Dell Inc. 的商标。Intel®、Pentium®、 Xeon®、Core® 和 Celeron® 是 Intel Corporation 在美国和其他国家/地区的注册商标。AMD® 是 Advanced Micro Devices, Inc. 的 注册商标,AMD Opteron™、AMD Phenom™ 和 AMD Sempron™ 是 Advanced Micro Devices, Inc. 的商标。Microsoft®、Windows®、 Windows Server®、Internet Explorer®、MS-DOS®、Windows Vista® 和 Active Directory® 是 Microsoft Corporation 在美国和/或其 他国家/地区的商标或注册商标。Red Hat® 和 Red Hat® Enterprise Linux® 是 Red Hat, Inc. 在美国和/或其他国家/地区的注册商 标。Novell® 和 SUSE® 是 Novell Inc. 在美国和其他国家/地区的注册商标。Oracle® 是 Oracle Corporation 和/或其分公司的注册 商标。Citrix®、Xen®、XenServer® 和 XenMotion® 是 Citrix Systems, Inc. 在美国和/或其他国家/地区的注册商标或商标。 VMware®、Virtual SMP®、vMotion®、vCenter® 和 vSphere® 是 VMware, Inc. 在美国或其他国家/地区的注册商标或商标。IBM® 是 International Business Machines Corporation 的注册商标。

2012 - 06

Rev. A02

# 目录

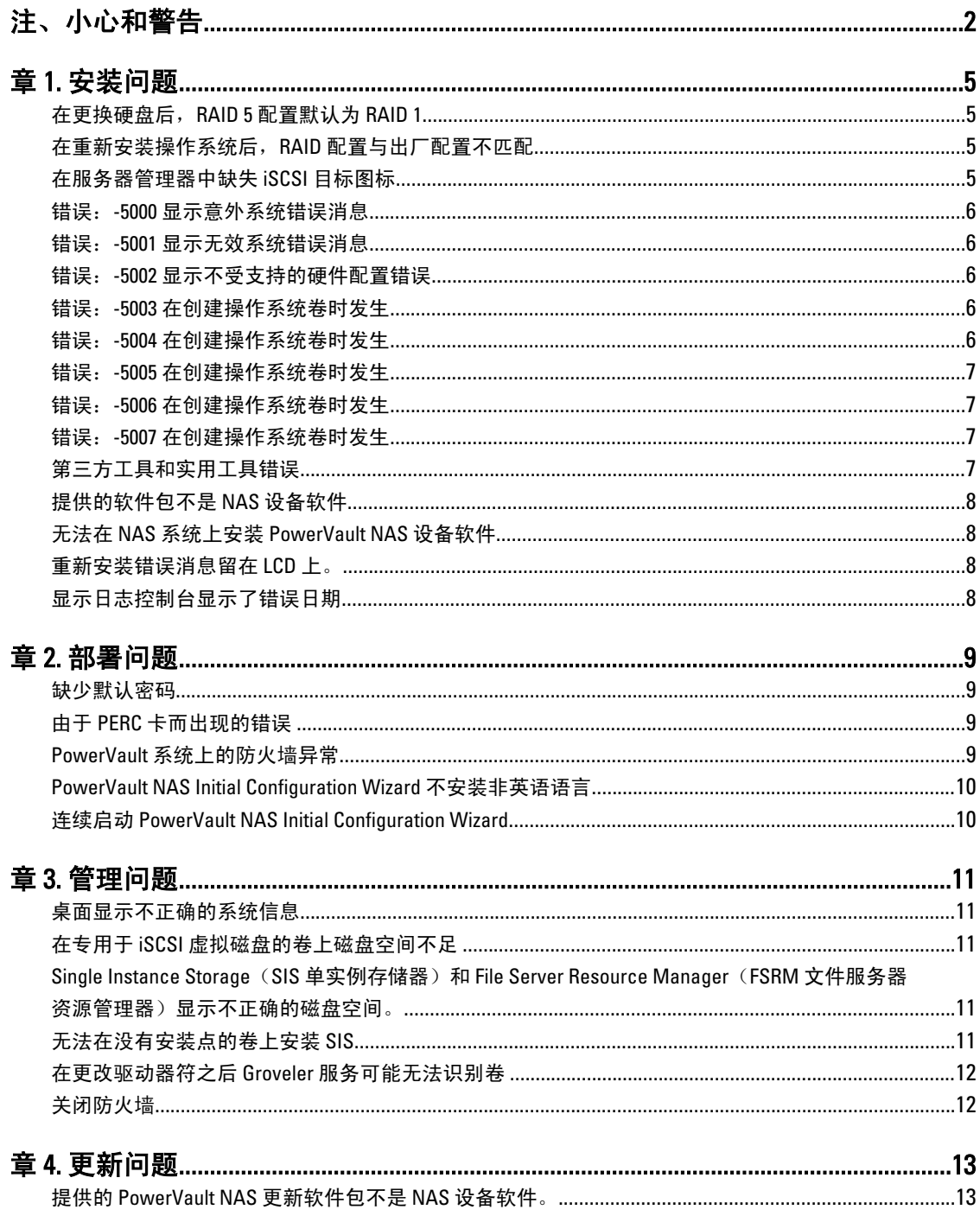

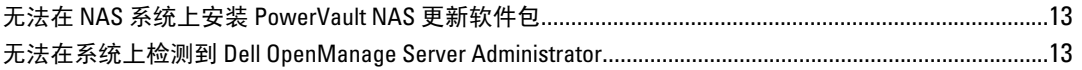

## <span id="page-4-0"></span>安装问题

以下部分讨论了各种安装问题。

#### 在更换硬盘后,RAID 5 配置默认为 RAID 1

说明 在更换硬盘后,系统的 RAID 5 配置将默认为 RAID 1。发生该问题是因为操作系统重新安装介质不能 在虚拟磁盘 0 上找到 120 GB 或更大的操作系统分区。

**解决方** 要解决此问题,请执行以下步骤:

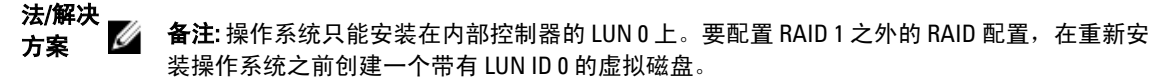

- 1. 如果适用,备份所有虚拟磁盘上的数据。
- 2. 重新引导系统然后进入 Dell PowerEdge RAID 控制器 (PERC) BIOS。
	- 有关更多信息,请参阅 PERC 说明文件,位于 support.dell.com/manuals 。
- 3. 创建一个带有所需 RAID 配置、LUN ID 0 并且容量等于或大于 120 GB 的虚拟磁盘。
- 4. 使用操作系统重新安装介质重新引导 Dell PowerVault Network Attached Storage (NAS)。

#### 在重新安装操作系统后,RAID 配置与出厂配置不匹配

- 说明 在重新安装操作系统后,系统上的 RAID 配置不匹配出厂配置并且默认为 RAID 1。发生该问题是因 为操作系统重新安装介质不能在虚拟磁盘 0 上找到 120 GB 或更大的操作系统分区。
- 解决方 要解决此问题,请执行以下步骤:

法/解决 方案

解决方案

备注: 操作系统只能安装在内部控制器的 LUN 0 上。要配置 RAID 1 之外的 RAID 配置, 在重新安 装操作系统之前创建一个带有 LUN ID 0 的虚拟磁盘。

- 1. 如果适用,备份所有虚拟磁盘上的数据。
- 2. 重新引导系统然后进入 Dell PowerEdge RAID 控制器 (PERC) BIOS。

有关更多信息,请参阅 PERC 说明文件,位于 support.dell.com/manuals 。

- 3. 创建一个带有所需 RAID 配置、LUN ID 0 并且容量等于或大于 120 GB 的虚拟磁盘。
- 4. 使用操作系统重新安装介质重新引导 Dell PowerVault Network Attached Storage (NAS)。

#### 在服务器管理器中缺失 iSCSI 目标图标

说明 在安装 iSCSI 目标软件后, iSCSI 目标图标不在服务器管理器中。 发生此问题是因为系统未正确刷新。

解决方法/ 要解决此问题,请执行以下步骤之一:

• 刷新服务器管理器。

1

- 关闭并重新启动服务器管理器。
- 启动 Microsoft iSCSI Target Management 工具。单击 Start(开始) Administrative Tools(管 理工具) → Microsoft iSCSI Target(Microsoft iSCSI 目标)。

#### <span id="page-5-0"></span>错误:-5000 显示意外系统错误消息

- 说明 无法找到所需的系统资源或资源出错。
- **解决方法/解决方案** 发生此问题是因为操作系统重新安装介质、光驱或系统处于无效状态。 这是一个已知的问题。

#### 错误:-5001 显示无效系统错误消息

**说明 系统还原正在不受支持的系统上执行。发生该问题是因为系统不支持该操作。** 

解决方法/解决方案 要解决此问题,立即移除操作系统重新安装介质。

#### 错误:-5002 显示不受支持的硬件配置错误

说明 系统无法找到支持的 RAID 控制器。

解决方 要解决此问题,请执行以下步骤之一:

#### 法/解决

- 方案 • 确保磁盘控制器卡与内部驱动器连接并且适当安装在正确的插槽中。有关连接此卡的更多 信息,请参阅*硬件用户手册*,位于 support.dell.com/manuals 。
	- 在操作系统引导操作期间进入 PERC BIOS,并确保内部驱动器控制器正常工作。有关更多信 息, 请参阅 PERC 说明文件, 位于 support.dell.com/manuals 。
	- 确保您的系统支持内部驱动器控制器。有关您的系统上支持的内部驱动器控制器的信息, 请参阅系统硬件说明文件,位于 support.dell.com/manuals 。

#### 错误:-5003 在创建操作系统卷时发生

说明 操作系统驱动器配置无效。要用作操作系统磁盘的物理磁盘的布局不符合设备的所需布局。

解决方 要解决此问题,请执行以下步骤之一:

法/解决 方案

- 确保操作系统驱动器插槽中的所有驱动器正确连接,并且其上没有数据。操作系统的物理 磁盘必须为相同类型,并且必须大于 120 GB。
	- 在操作系统引导操作期间进入 PERC BIOS 并且确保无外部配置、驱动器没有任何数据、驱 动器符合最小大小要求、工作完全正常并可访问。有关更多信息,请参阅 PERC 说明文 件,位于 support.dell.com/manuals 。

#### 错误:-5004 在创建操作系统卷时发生

说明 专用于操作系统驱动器的插槽中的驱动器是空的。

**解决方法/** 要解决此问题,请执行以下步骤之一:

解决方案

- <span id="page-6-0"></span>• 确保操作系统驱动器插槽中的所有驱动器正确连接,并且其上没有数据。操作系统的物理 磁盘必须为相同类型,并且必须满足最小大小需求。
- 在操作系统引导操作期间进入 PERC BIOS 并且确保无外部配置、驱动器没有任何数据、驱 动器符合最小大小要求、工作完全正常并可访问。有关更多信息,请参阅 PERC 说明文 件,位于 support.dell.com/manuals 。

#### 错误:-5005 在创建操作系统卷时发生

说明 法国际工资 医心室性系统插槽中的驱动器有外部配置。

解决方法/解决方案 要解决该问题,请执行以下操作: 在操作系统引导操作期间进入 PERC BIOS,并确保:

- 无外部配置
- 驱动器上无任何数据
- 驱动器符合最小大小要求,且工作完全正常并可访问。

有关更多信息,请参阅 PERC 说明文件, 位于 support.dell.com/manuals 。

#### 错误:-5006 在创建操作系统卷时发生

说明 无法找到 PowerVault 操作系统重新安装介质。

**解决方法/** 要解决此问题,请执行以下步骤之一:

#### 解决方案

- 确保操作系统重新安装介质已装在光驱中。如果驱动器中有介质,驱动器可能有故障。有 关对驱动器进行故障排除的信息,请参阅*硬件用户手册*,位于 support.dell.com/manuals 。
- 确保驱动器仍能正常工作。使用操作系统重新安装介质重新引导 PowerVault NAS 以重新开 始该过程。

#### 错误:-5007 在创建操作系统卷时发生

说明 发现具有 LUN ID 0 的预先存在的虚拟磁盘未被用于 NAS 操作系统。PowerVault NAS 系统上的操作 系统必须在虚拟磁盘 0 上。

解决方 要解决此问题,必须删除当前带有 LUN ID 0 的虚拟磁盘,以使操作系统重新安装可继续。

法/解决

- 方案 1. 如果可能, 备份虚拟磁盘 0 上的所有数据。
	- 2. 在 POST 期间,重新引导系统,并引导至 PERC 控制器 BIOS 中。有关引导至 PERC 控制器 BIOS 中的更多信息,请参阅 PERC 用户指南,位于 support.us.dell/manuals 。
	- 3. 删除带有 LUN ID 0 的虚拟磁盘。
	- 4. 使用操作系统重新安装介质重新引导 PowerVault NAS。

#### 第三方工具和实用工具错误

说明 发生该错误是因为第三方工具和实用工具。

解决方法/解决方案 为了解决该问题,请遵照错误消息中的说明。如果错误无法解决,请联系 Dell。

为了解决该问题,请联系 Dell。请参阅*硬件用户手册*中的"获取帮助"。

#### <span id="page-7-0"></span>提供的软件包不是 NAS 设备软件

说明 为 PowerVault NAS Initial Configuration Wizard 提供的软件包无法被识别为 NAS 设备软 件。

解决方法/解决方案 确保从 support.dell.com 下载的软件包与您的系统兼容。

#### 无法在 NAS 系统上安装 PowerVault NAS 设备软件

说明 的复数形式 计数据操作 计选择的 NAS 软件设备。

解决方法/解决方案 转到 support.dell.com 并下载适用于系统的相应的 NAS 设备软件。

#### 重新安装错误消息留在 LCD 上。

说明 最后的错误消息将留在 LCD 上直至操作系统重新安装成功。

**解决方法/解** 要解决此问题,将用户定义字符串更改为默认选项或用户定义的字符串。

决方案 进入 BIOS 并选择 Embedded Server Management (嵌入式服务器管理)屏幕。将选项更改为默 认值或键入新字符串。

#### 显示日志控制台显示了错误日期

说明 在操作系统重新安装期间显示器日志控制器显示了一个错误日期。

解决方法/解决方案 这是个已知问题且不影响系统。

## <span id="page-8-0"></span>部署问题

以下部分讨论了各种部署问题。

### 缺少默认密码

说明 说明 医对称 医无法找到系统的默认密码。

解决方法/解决方案 PowerVault 存储器解决方案的默认密码是 Stor@ge!

### 由于 PERC 卡而出现的错误

说明 **说出的**该错误由 PERC 卡造成。

解决方法/解决方案 要解决此问题,请参阅 PERC 说明文件,位于 support.dell.com/manuals 。

### PowerVault 系统上的防火墙异常

说明 **说明 医** PowerVault NAS 系统上配置有默认的防火墙设置。 默认打开了下列端口:

- UDP 端口 = 80: http
- UDP 端口 = 111: 端口映射 UDP
- UDP 端口 = 162: SNMP
- UDP 端口 = 1071
- UDP 端口 = 137: NetBIOS 名称

服务 — UDP 端口 = 138: NetBIOS

Datagram 服务:

- UDP 端口 = 328:
- UDP 端口 = 6389:
- UDP 端口 = 1205:
- UDP 端口 = 1062:
- UDP 端口 = 2730:
- TCP 端口 = 80: IIS
- TCP 端口 = 135: RPC
- TCP 端口 = 3260: ISCSI
- TCP 端口 = 111: 端口映射 TCP
- TCP 端口 = 25:存储处理器
- TCP 端口 = 4244: DCOM/RPC
- TCP 端口 = 137: NetBIOS TCP
- TCP 端口 = 139: 端口映射 NetBIOS

服务:

- TCP 端口 = 445: SMB over TCP
- TCP 端口 = 3389: 远程桌面
- $TCP$  端口 = 2463

•

<span id="page-9-0"></span>解决方法/解决方案 此功能按设计工作。

#### PowerVault NAS Initial Configuration Wizard 不安装非英语语言

说明 PowerVault NAS Initial Configuration Wizard 在系统上安装语言不成功。在安装非英语语言包时出错。

解决方 执行以下步骤以重新安装语言包:

- 法/解决
- 方案 1. 单击 Start (开始) Control Panel (控制面板) → Clock, Language, and Region (时钟、语言和区 域) → Change Display Language(更改显示语言)。

屏幕将显示 Regional and Language Options (区域和语言选项)窗口。

2. 从 Keyboards and Languages(键盘和语言)选项卡,选择 Install/Uninstall Languages(安装/卸 载语言)安装所需语言。

#### 连续启动 PowerVault NAS Initial Configuration Wizard

说明 在尝试安装非英语语言包不成功之后,PowerVault NAS Initial Configuration Wizard 遇到连续启动错 误。

解决方 法/解决 执行以下步骤以重新安装语言包:

方案 1. 单击 Start(开始) Control Panel(控制面板) → Clock, Language, and Region (时钟、语言和区 域) → Change Display Language(更改显示语言)。

屏幕将显示 Regional and Language Options (区域和语言选项)窗口。

- 2. 从 Keyboards and Languages (键盘和语言)选项卡,选择 Install/Uninstall Languages (安装/卸 载语言)安装所需语言。
- 3. 选择 Install Language (安装语言) 并浏览到 MUI 文件所在的 C:\dell\mui \<country\_abbreviation>。

<sup>3.</sup> 选择 Install Language(安装语言)并浏览到 MUI 文件所在的 C:\dell\mui \<country\_abbreviation>。

### <span id="page-10-0"></span>管理问题

解决方案

以下部分讨论了各种管理问题。

#### 桌面显示不正确的系统信息

说明 显示在桌面上的系统信息不符合实际系统信息。 发生该问题是因为 Dell Desktop System Information Utility (Dell 桌面系统信息公用程序) 没有自动 刷新。如果您在系统正在运行时进行更改,更改可能不会实时反映出来。

**解决方法/** 要解决此问题,请执行以下步骤之一:

- 注销然后登录。
- 运行 Dell Desktop System Information Utility (Dell 桌面系统信息公用程序)。
- 重新引导系统。

#### 在专用于 iSCSI 虚拟磁盘的卷上磁盘空间不足

- 说明 系统已用完专用于 iSCSI 虚拟磁盘或设备的卷上的磁盘空间。系统显示警告或消息,表明系统将 要用完为 iSCSI LUN 新创建的卷上的磁盘空间。
- **解决方法/** 此消息仅供参考。
- 解决方案 系统确保 .vhd 文件的大小与其所在卷的大小一样。该问题是由 Microsoft iSCSI 软件目标体系架构 造成。

要找到磁盘上的实际可用空间,请从连接到磁盘的客户端查看容量。

#### Single Instance Storage (SIS 单实例存储器)和 File Server Resource Manager(FSRM 文件服务器资源管理器)显示不正 确的磁盘空间。

说明 如果 SIS 在卷上被启用,FSRM 可能为用户不正确地报告在此卷上已用的磁盘空间量。

解决方法/解决方案 这是操作系统的设计特点, 在将文件迁移到 SIS 通用存储时会发生。

#### 无法在没有安装点的卷上安装 SIS

说明 如果您在没有安装点(例如驱动器符或文件夹安装点)卷上安装 SIS,则操作将失败,并会不正 确地显示类似如下消息:

> SIS has been initialized on volume '\\?\Volume{f2eb8ac f-0ad7-49b3 bd92- b93ce5680c85}\'. Restarting the Groveler service...(SIS 已经在

'\\?\Volume{f2eb8ac f-0ad7-49b3-bd92- b93ce5680c85}\' 上初始化。正在重启 Groveler 服务...)

<span id="page-11-0"></span>**解决方法/** 要临时解决此问题,在启用卷的 SIS 之前为卷分配一个有效的安装点。 解决方案

#### 在更改驱动器符之后 Groveler 服务可能无法识别卷

说明 SIS 要求所有使用 SIS 的卷都必须分配有盘符或文件夹安装点。如果使用磁盘管理来更改 SIS 卷 的安装点或盘符,Groveler 服务可能无法立即识别新配置。Groveler 服务会在一小时内适应更改 并完全恢复正常功能。

解决方法/ 解决方案 要纠正此问题,在命令提示时键入 sisadmin.exe /I。

#### 关闭防火墙

说明 要关闭防火墙,请遵照下面的步骤操作。

- 解决方法/解决 方案 1. 启动 Server Manager(服务器管理器)并导航到 Configuration(配置)管理单元。
	- 2. 展开管理单元并右键单击 Windows Firewall with Advance Security (带有高级安全保护的 Windows 防火墙)。
	- 3. 选择 Properties (属性) 并关闭所需防火墙。

# <span id="page-12-0"></span>更新问题

以下部分讨论了各种更新问题。

### 提供的 PowerVault NAS 更新软件包不是 NAS 设备软件。

说明 为 PowerVault NAS Initial Configuration Wizard 提供的软件包无法被识别为 NAS 设备软件 包。

解决方法/解决方案 确保从 support.dell.com 下载的软件包与您的系统兼容。

### 无法在 NAS 系统上安装 PowerVault NAS 更新软件包

说明 为此系统提供了错误的 NAS 软件设备。

解决方法/解决方案 转到 support.dell.com 并下载适用于系统的相应的 NAS 设备软件。

#### 无法在系统上检测到 Dell OpenManage Server Administrator

说明 无法在系统上找到 Dell OpenManage Server Administrator。

解决方法/解决方案 要解决此问题, 从 support.dell.com 下载 OpenManage System Administrator 的最新版本。

- 1. 启动安装程序并遵循屏幕上的指示。
- 2. 安装 OpenManage Server Administrator 之后,重新引导系统。
- 3. 系统引导之后, PowerVault NAS Initial Configuration Wizard 即启动。
- 4. 完成初始配置步骤。

4